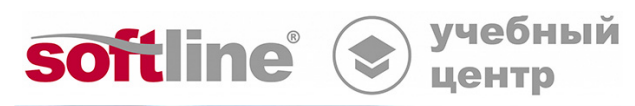

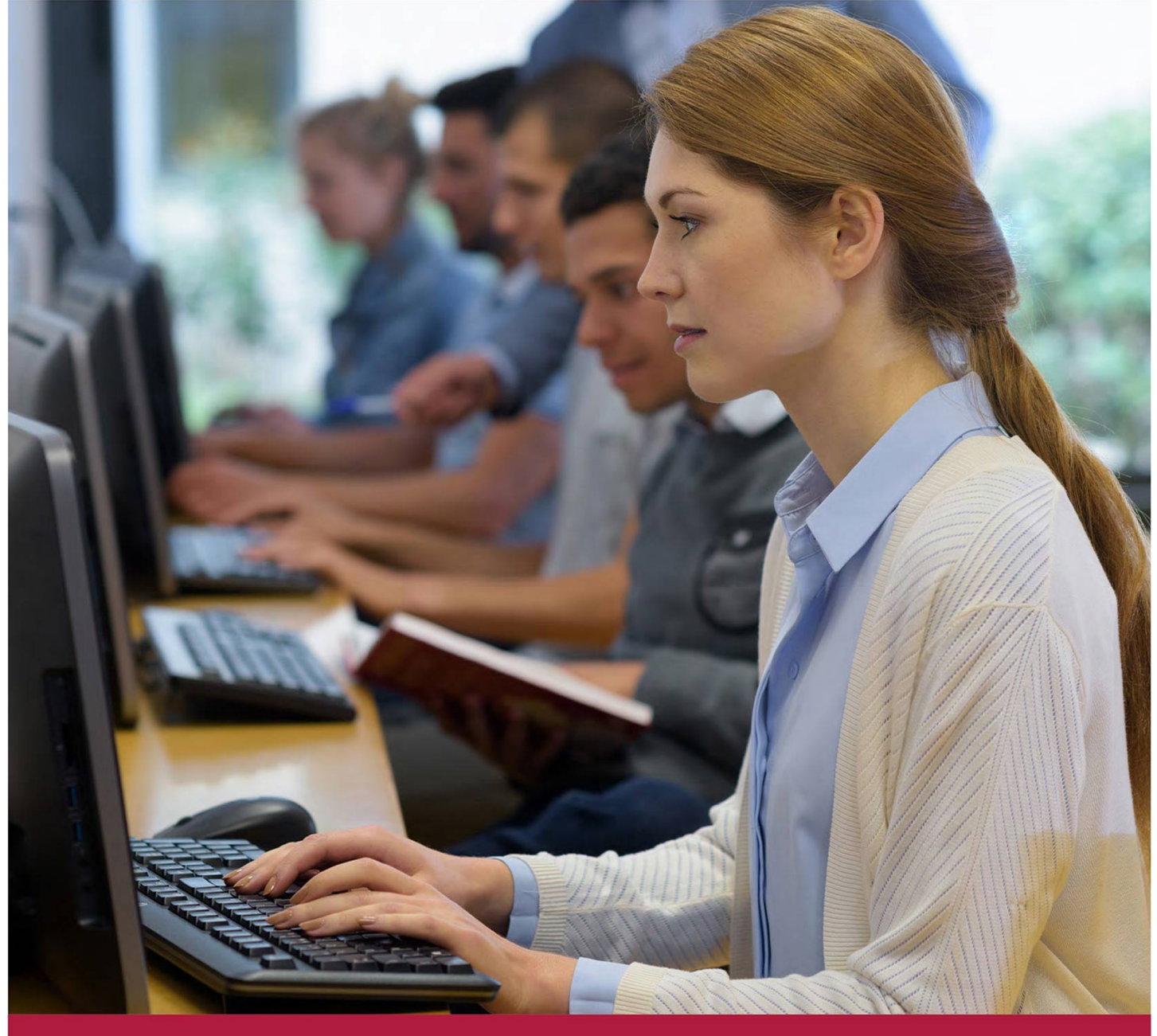

# **Power View в Excel 2013: исследование, визуализация и представление данных**

Код курса: US-1309

8 (800) 505-05-07 | edusales@softline.com | edu.softline.com © Softline, 2023

### **Power View в Excel 2013: исследование, визуализация и представление данных**

Код курса: US-1309

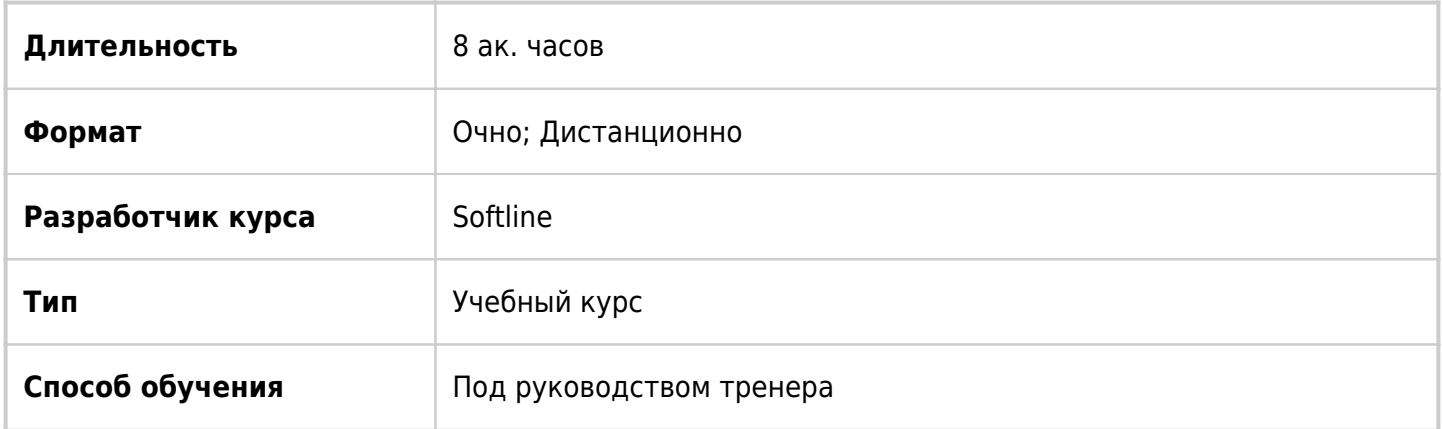

## О курсе

В ходе курса слушатели научатся добавлять данные из разных источников для анализа в Power View, строить диаграммы на основе этих данных, фильтровать и сортировать данные для нахождения нужной информации и подсчета итогов в отчетах PowerPivot. А также, публиковать данные на сайтах SharePoint.

# Подробная информация

#### **Профиль аудитории:**

Пользователи персональных компьютеров, работа которых связана с визуализацией и анализом данных.

#### **Предварительные требования:**

Слушателям требуется иметь опыт работы с программой Excel 2013. Для эффективного обучения на этом курсе необходимы также навыки работы с SharePoint.

#### **По окончании курса слушатели смогут:**

- Создавать таблицы Power View
- Создавать диаграммы, карты, матрицы в отчете Power View
- Использовать изображения для визуализации и фильтрации данных в листе Power View
- Анализировать и форматировать данные отчета Power View
- Публиковать отчеты Power View на портале SharePoint.

## Программа курса

Модуль 1. Введение в Power View

- Что такое Power View.
- Запуск Power View в первый раз.
- Создание таблицы.
- Подключение листа Power View к внешним данным.

Модуль 2. Связи в Power View и PowerPivot

- Создание связи между двумя таблицами.
- Создание модели данных в Excel.
- Добавление несвязанных данных в модель данных.
- Использование модели данных в Power View.
- Обновление моделей данных PowerPivot в Excel 2013.

Модуль 3. Создание диаграмм в отчете Power View

- Создание диаграмм и других представлений.
- Преобразование таблицы в диаграмму.
- Круговые диаграммы.
- Добавление секторов в круговую диаграмму.
- Создание круговой диаграммы с детализацией.
- Карты.
- Создание карты.
- Ключевые показатели эффективности (KPI).
- Создание и изменение ключевого показателя эффективности в Power View в Excel.
- Иерархии.
- Детализация обобщением и детализация углублением в матрице, на панели, на панели, в линейчатой или круговой диаграмме.

#### Модуль 4. Изображения в Power View

- Добавление фонового изображения.
- Добавление статических изображений в Power View.
- Изображения с привязкой к данным в Power View.
- Изображения-вкладки в контейнере с мозаичными элементами.
- Изображения в карточке.
- Изображение как значение в срезе.
- Назначение изображения по умолчанию в PowerPivot.
- Изображения на внешнем сайте.
- Изображения, хранящиеся в модели данных.
- Изображения в папке SharePoint.

#### Модуль 5. Форматирование отчетов Power View

- Цвет фона и фоновые изображения.
- Выбор форматирования фона.
- Выбор темы и шрифта.
- Изменение шрифта или размера шрифта всего листа.
- Форматы чисел в таблице, на карточке или в матрице.

#### Модуль 6. Анализ данных

Фильтрация и выделение данных.

- Выделение данных в Power View.
- Срезы.
- Присвоение имен диапазонам.
- Копирование и перемещение формул.
- Сортировка.
- Сортировка изображений в Power View.
- Сортировка диаграмм в Power View.
- Сортировка таблиц и матриц в Power View.
- Гиперссылки.
- Печать.
- Изменение функции итога в Power View.
- Преобразование текстового поля в статистическое поле.
- Дубликаты и пробелы в поле.

Модуль 7. Отчет Power View для SharePoint

- Совместимость Power View с другими версиями.
- Создание, сохранение и печать отчетов Power View в SharePoint.
- Открытие существующего отчета Power View.
- Сохранение отчета.
- Разрешения для Power View.
- Экспорт в PowerPoint из Power View в SharePoint.
- Представления для печати в отчете в Power View в SharePoint.
- Отчеты с несколькими представлениями в Power View в SharePoint.

### **[Посмотреть расписание курса и записаться на обучение](https://edu.softline.com/vendors/softline/power-view-v-excel-2013-issledovanie-vizualizaciya-i-predstavlenie-dannyh/)**

### **Обращайтесь по любым вопросам**

к менеджерам Учебного центра Softline

**8 (800) 505-05-07** | edusales@softline.com

**Ждём вас на занятиях в Учебном центре Softline!**

# Почему Учебный центр Softline?

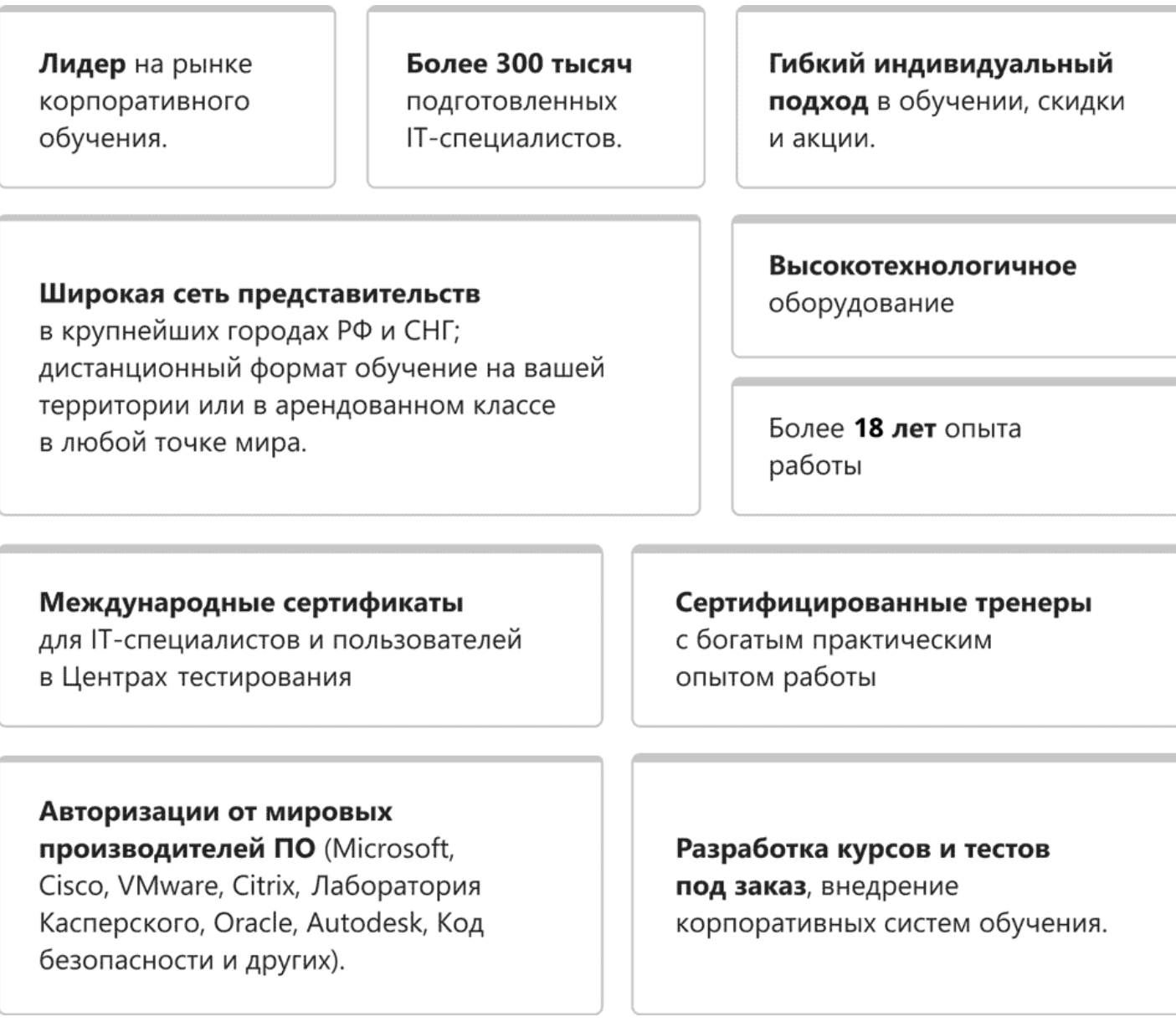

### **Подробнее об Учебном центре Softline**

Вы можете узнать из [профайла.](https://edu.softline.com/media/edu-profile-2021.pdf)